# **PBCS 101**

*April 2018* 

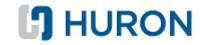

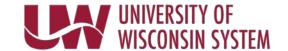

# Agenda

- What is Cloud Computing?
- What is a Pod?
- Pod Welcome Screen
- What is a Webform?
- What are Business Rules/Calculations?
- What is a Dimension?
- Configure vs Customize
- Alternate Tree Example
- Roles: Power User vs End User

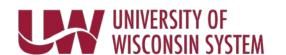

# PBCS 101: What is Cloud Computing?

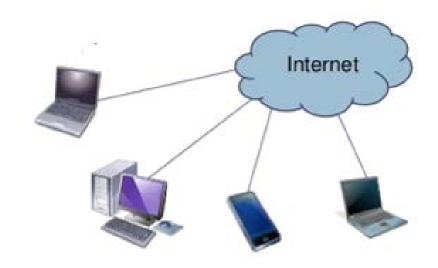

 A basic definition of cloud computing is the use of the Internet for the tasks you perform on your computer. The "cloud" represents the Internet.

- The physical infrastructure, or servers, of the Cloud (aka "the Internet") are located in data centers around the U.S.
- Regular patches and upgrades now happen automatically, on a schedule.
- No longer necessary to buy or maintain on-site servers.
- Users and work groups can access all of their information anytime, from anywhere in the world.

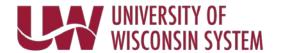

### PBCS 101: What is a Pod?

 A database in the Cloud with a web address. All interaction with the Pod will be through a Browser.

Ex: The internet location <u>www.facebook.com</u> is an application/database that exists in the Cloud.

- Institution Pods will be built with the same architecture as the Foundational Pod, but the contents of the Pod can be configured to the preferences of the institutions included each Pod.
- The Foundational Pod receives and consolidates Budget data from all the Institution Pods.

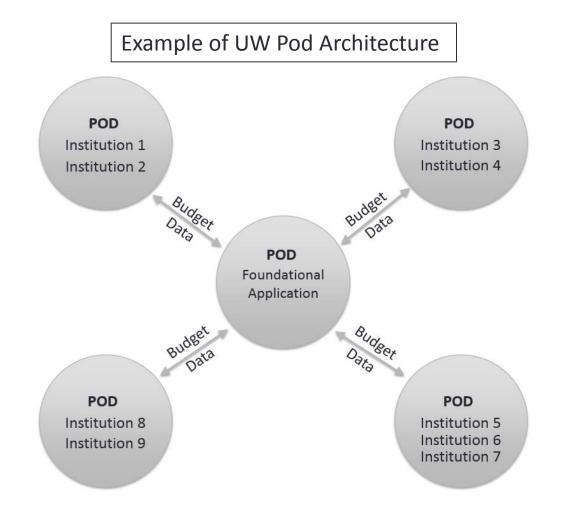

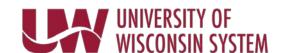

### PBCS 101: Pod Welcome Screen

This is the name of the Pod you are logged into

This is the area where your tasks will show up

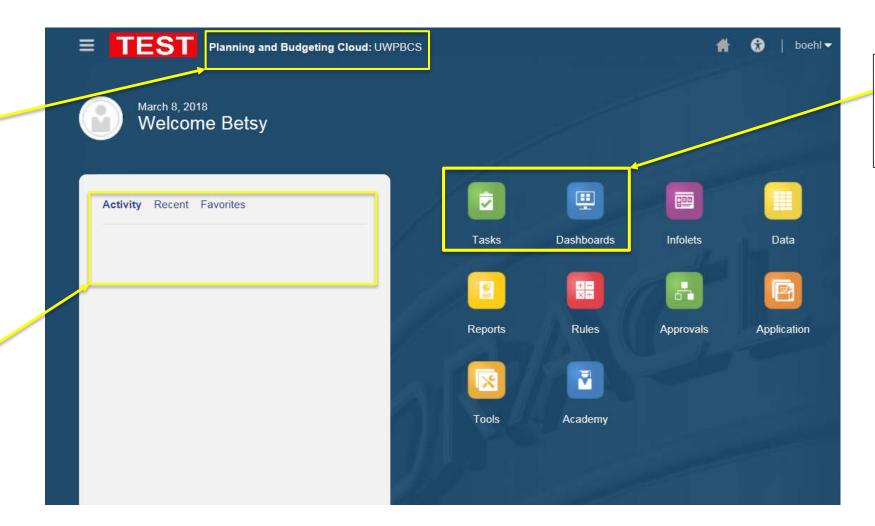

These are called Tiles ... they are used to navigate to different areas of the Pod

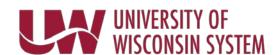

## PBCS 101: What is a Webform?

#### **Purpose:**

- A formatted, purpose built database 'view' for inputting or reviewing data.
- Structured similar to an Excel 'grid' view (rows, columns, page drop-down menus).
- Represents the main way in which users work with the tool

### Scope of Use:

Can (and should) be used for a wide variety of purposes:

- Data input (lots of features)
- Data analysis (even more features, can be used as mock reporting)
- Workspace dashboards (combined input with immediate analysis)
- Execute Calculations

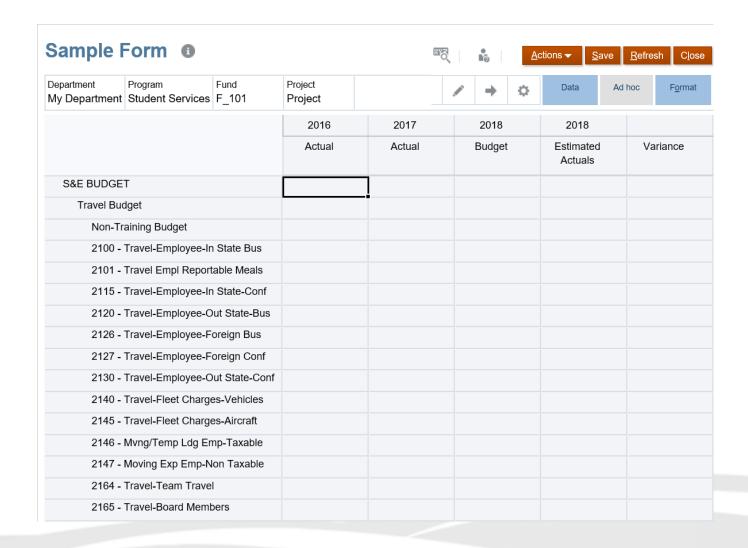

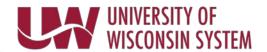

### PBCS 101: What are Business Rules and Calculations?

### **Purpose:**

- Used to execute purpose built calculations and processes via commands.
- Can be extremely specific or have a broader purpose

### Scope of Use:

Can (and should) be used for a wide variety of purposes:

- Data input validation (prevent human errors)
- Calculation of output (inputs drive outputs)
- Administrative tasks
- Data auditing
- Data management (maintaining data sets, scenarios/versions)

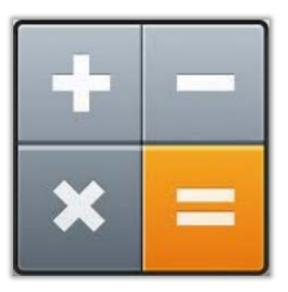

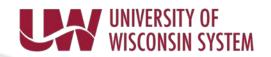

## PBCS 101: What is a Dimension?

#### **Dimension:**

A Dimension is the hierarchical organization of a segment(s) of your GL Chart string. Similar to your CoA trees within SFS or WISER.

Example: Units, Divisions, Departments and Sub-Departments roll up to create the Department dimension.

#### Member:

Dimension Members are used to identify a data item's position and description within a dimension, and they in turn make up a Dimension

Example: Sub-Department UWMSN\_011010 is a member within the Department Dimension

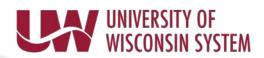

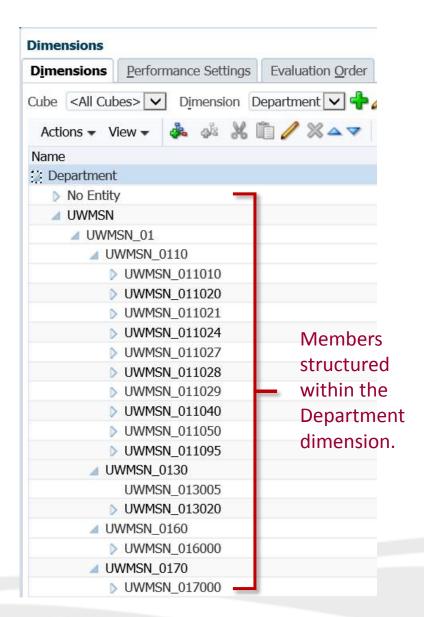

# PBCS 101: Alternate Tree Example

### **Budget CoA Tree**

| Grad Tuition Revenue (SFS Tree Rollup) 187,500 |                                   |        |  |  |
|------------------------------------------------|-----------------------------------|--------|--|--|
| Grad Tuition                                   | Grad Tuition - Semester 1         |        |  |  |
| G                                              | rad Tuition - Semester 1 Budget   | 50,000 |  |  |
| 9:                                             | 113 - Sem 1-Resident-Graduate     | 15,000 |  |  |
| 9:                                             | 117 - Sem 1-NonResident-Graduate  | 10,000 |  |  |
| Grad Tuition                                   | Grad Tuition - Semester 2         |        |  |  |
| G                                              | rad Tuition - Semester 2 Budget   | 50,000 |  |  |
| 9:                                             | 123 - Sem 2-Resident-Graduate     | 15,000 |  |  |
| 9:                                             | 127 - Sem 2-NonResident-Graduate  | 10,000 |  |  |
| Grad Tuition                                   | Grad Tuition - Summer             |        |  |  |
| G                                              | rad Tuition - Summer Budget       | 25,000 |  |  |
| 9:                                             | 103 - Summer-Resident-Grad        | 7,500  |  |  |
| 9:                                             | 107 - Summer-NonResident-Graduate | 5,000  |  |  |

### Alternate (Campus) CoA Tree

| ( | Grad Tuition - By Residency (A | Alternate Tree Rollup)             | 187,500 |
|---|--------------------------------|------------------------------------|---------|
|   | Grad Resident Tuition          |                                    | 37,500  |
|   | $\neg$                         | 9113 - Sem 1-Resident-Graduate     | 15,000  |
|   |                                | 9123 - Sem 2-Resident-Graduate     | 15,000  |
|   | <b>-</b>                       | 9103 - Summer-Resident-Grad        | 7,500   |
|   | Grad NonResident               | Grad NonResident Tuition           |         |
|   |                                | 9117 - Sem 1-NonResident-Graduate  | 10,000  |
|   |                                | 9127 - Sem 2-NonResident-Graduate  | 10,000  |
|   |                                | 9107 - Summer-NonResident-Graduate | 5,000   |
|   | Grad Tuition Budge             | Grad Tuition Budget                |         |
|   |                                | Grad Tuition - Semester 1 Budget   | 50,000  |
|   |                                | Grad Tuition - Semester 2 Budget   | 50,000  |
|   |                                | Grad Tuition - Summer Budget       | 25,000  |

Budget CoA Shared Trees will be built in PBCS Foundational Pod

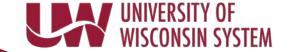

## PBCS 101: Configure vs Customize

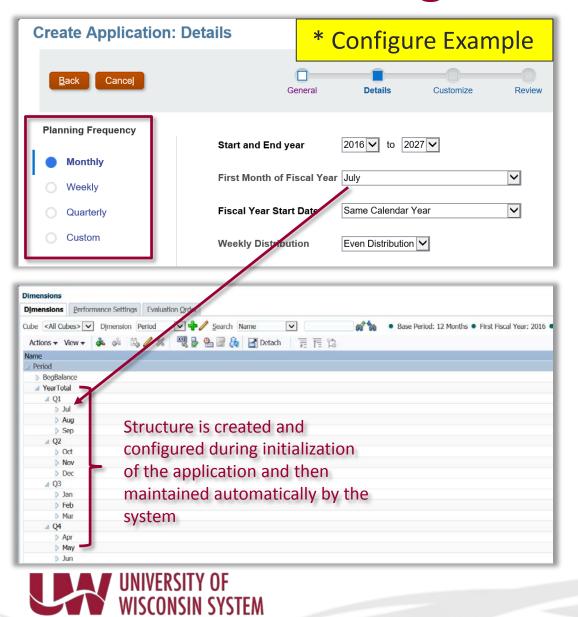

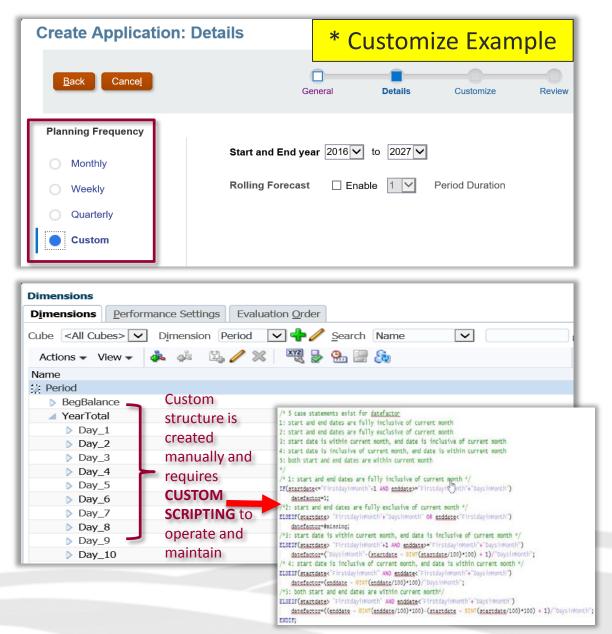

## PBCS 101: User Types

### **Power Users**

#### **Responsibilities During Project Phases:**

- Keep Up to Date on Project Communications
- Provide Feedback on during Design Roadshow
- Hands-On Participation for Build Review Session
- Participate in UAT Testing
- Assist Project Team with writing Test Scenarios
- UAT Tester
- Assist Project Team with Data Validation for your Institution
- Assist Change Management Team as End User Training Resource
- Learn Smart View Tool

#### **Responsibilities Once PBCS is Live:**

- Input Global Rates for use in Budget Cycle
- Assist End Users with questions (if needed)
- Enter Budget Data for 2019-20 Budget Cycle into the new tool
- Give Feedback on the Tool to the Support Team
- Build Ad-Hoc reports with SmartView

## UNIVERSITY OF WISCONSIN SYSTEM

### **End Users**

#### **Responsibilities During Project Phases:**

- Keep Up to Date on Project Communications
- Participate in End User Training Sessions
- Ask Questions at any time to your Campus Representative on the Institutional Advisory Group.

#### **Responsibilities Once PBCS is Live:**

- Enter Budget Data for 2019-20 Budget Cycle in the new tool
- Run Reports to analyze Budget Data
- Give feedback on the Tool to Institutional Advisory Group Representative

# QUESTIONS?

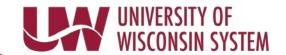